## **Инструкция по работе в ПП ExpertWIZARD**

ПП ExpertWIZARD предназначена для открытия и проверки смет в различных форматах, в том числе в формате ГлавГосЭкспертизы, с возможностью открытия привязанных к ним IFC-моделей.

Импорт файлов GGE (формат ГлавГосЭкспертиза):

- 1. В открытой программе перейдите в меню «Файл», находящееся слева-вверху.
- 2. Выберите команду «Создать». Данным действием будет создан новый файл.

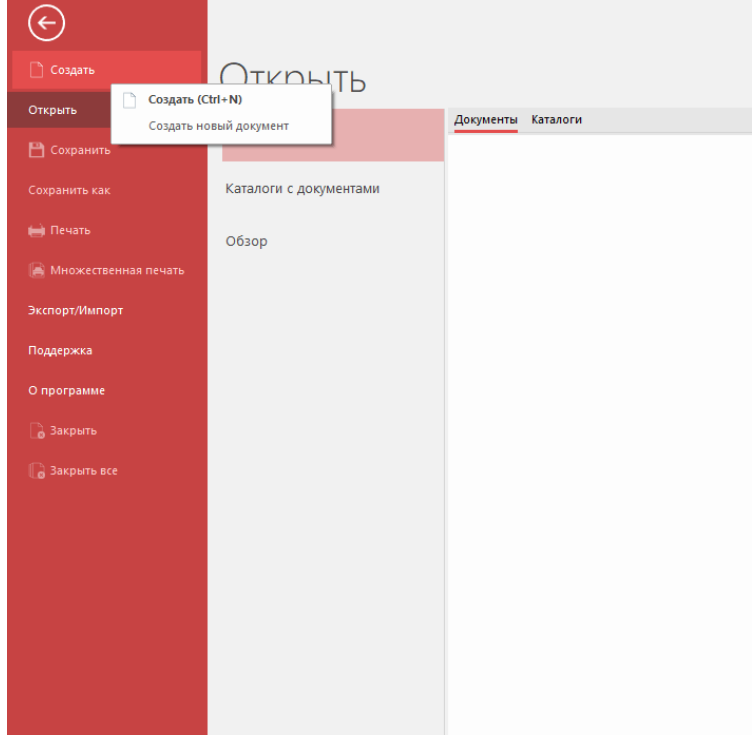

3. Далее еще раз переходим в меню «Файл», находящееся слева-вверху, и выбираем пункт «Экспорт/Импорт».

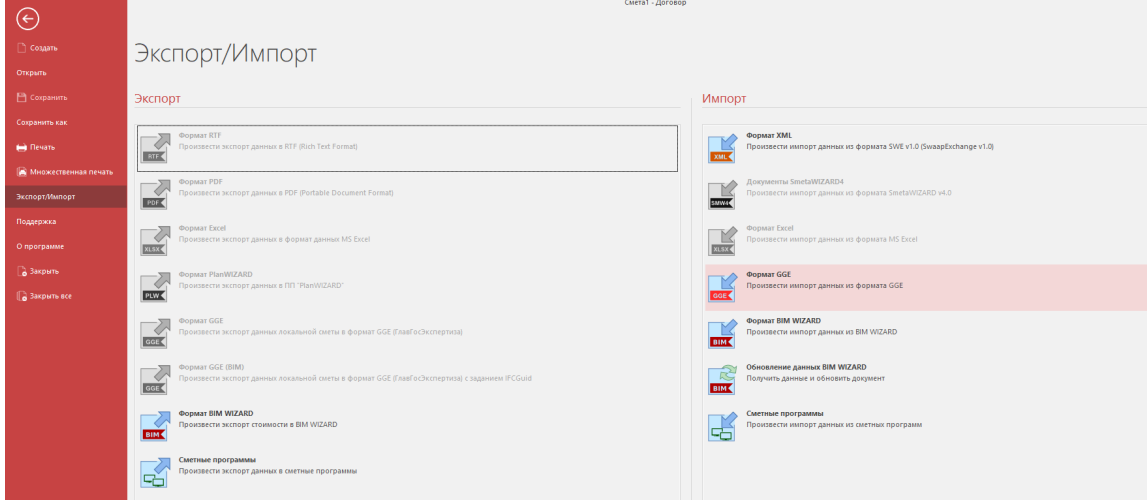

- 4. Справа в разделе «Импорт» выбираем команду «Формат GGE».
- 5. В появившемся окне необходимо найти и выбрать файл в формате GGE и нажать на кнопку «Открыть».
- 6. В Мастере импорта обязательным условием является выбор шаблона сметы из представленного списка. Выбор должен происходить в зависимости от метода расчета,

## использованного в смете.

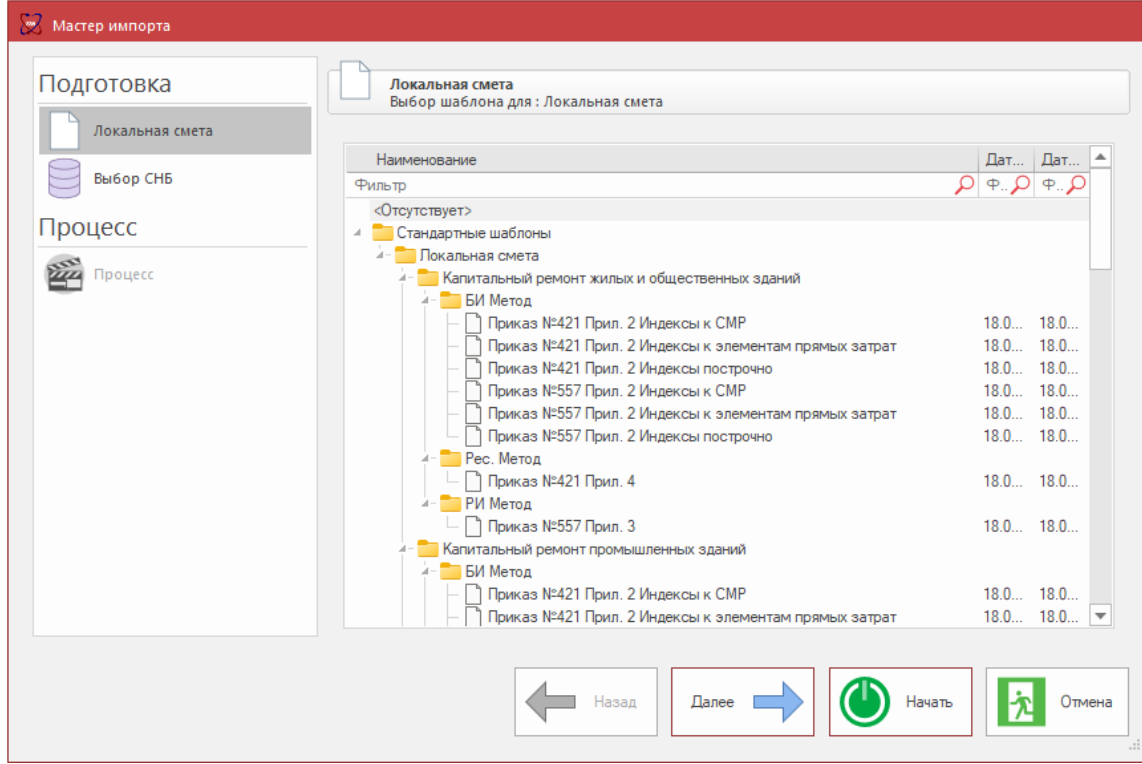

7. При необходимости можно также в разделе «Выбор баз данных» привязать базы. Данное действие необходимо для тех случаев, когда планируется редактирование сметы или ее проверка с использованием формы «Перечень несоответствий СНБ».

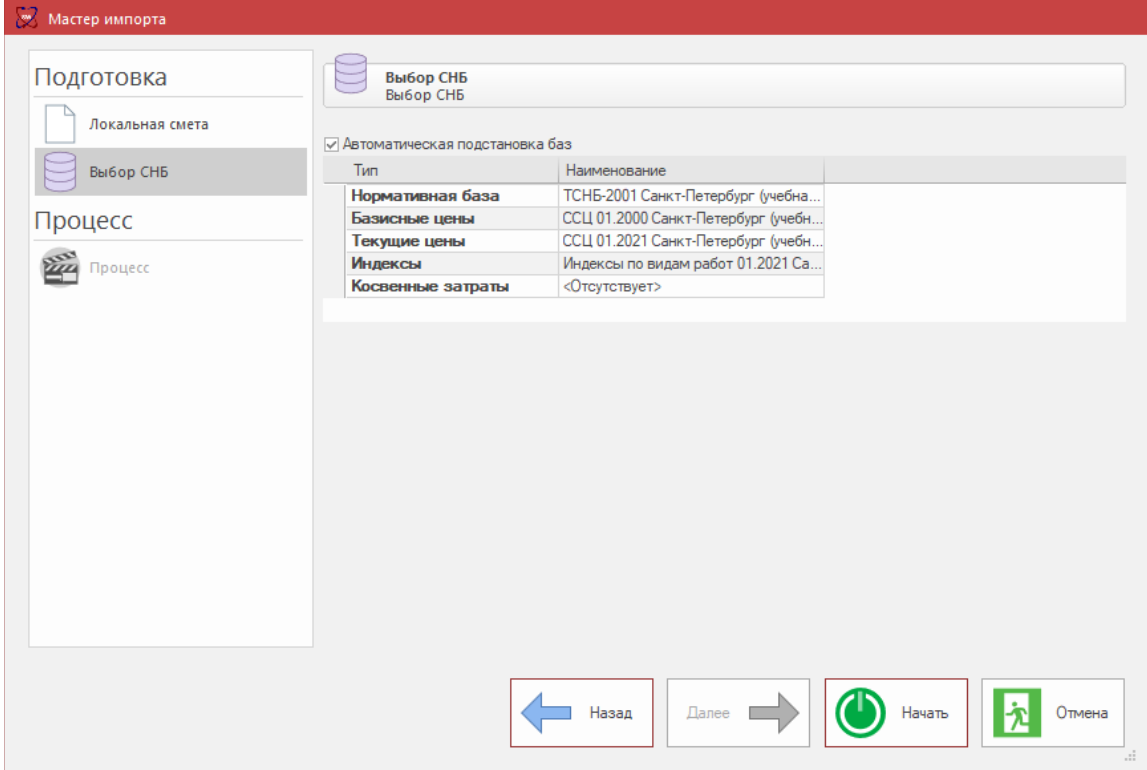

8. Убедившись, что все необходимые данные выбраны, можно нажимать на кнопку «Начать» для начала импорта.

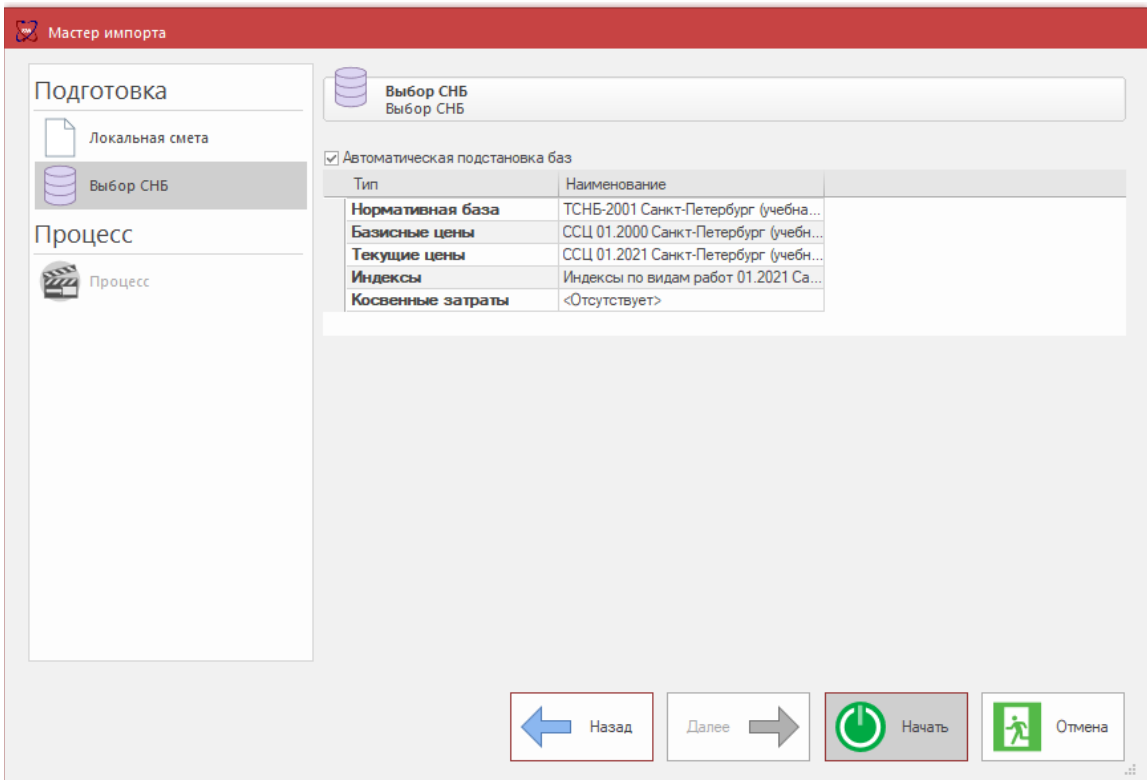

9. По завершению импорта появится кнопка «Завершить», по нажатию на которую, окно Мастера импорта будет закрыто.

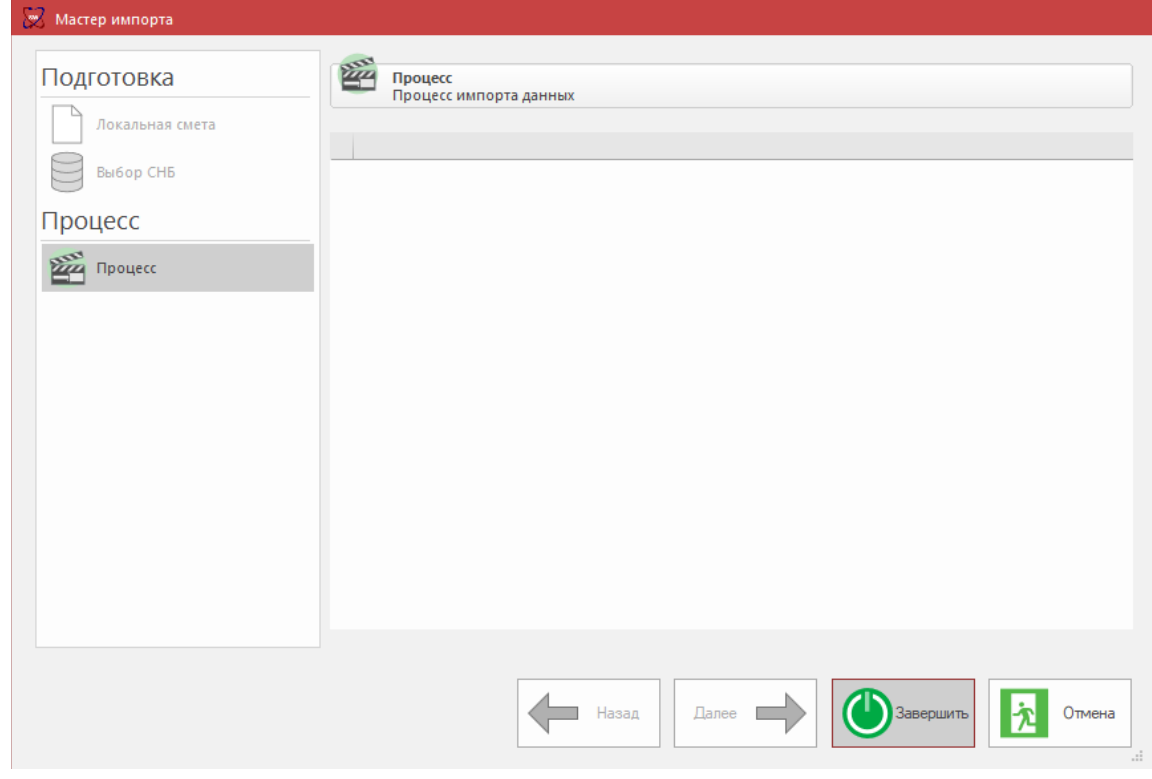

10. Теперь можно открыть локальную смету двойным щелчком левой кнопки мыши на ее название в окне «Структура».

Если дополнительно к сформированному файлу GGE есть в наличии IFC-модель, сохраненная из САПР и связанная с данными из локальной сметы, то можно, находясь в самой смете, на панели лент перейти во вкладку «Инструменты» и выбрать команду «Переход к элементу модели». После нажатия на нее, необходимо будет выбрать для открытия файл с расширением \*.ifc При этом будет открыто окно, в котором отображается 3d-модель объекта строительства.<br>В В сегодня межника остановленно сегодня в сегодня межника остановленно сегодня в сегодня межника остановленно

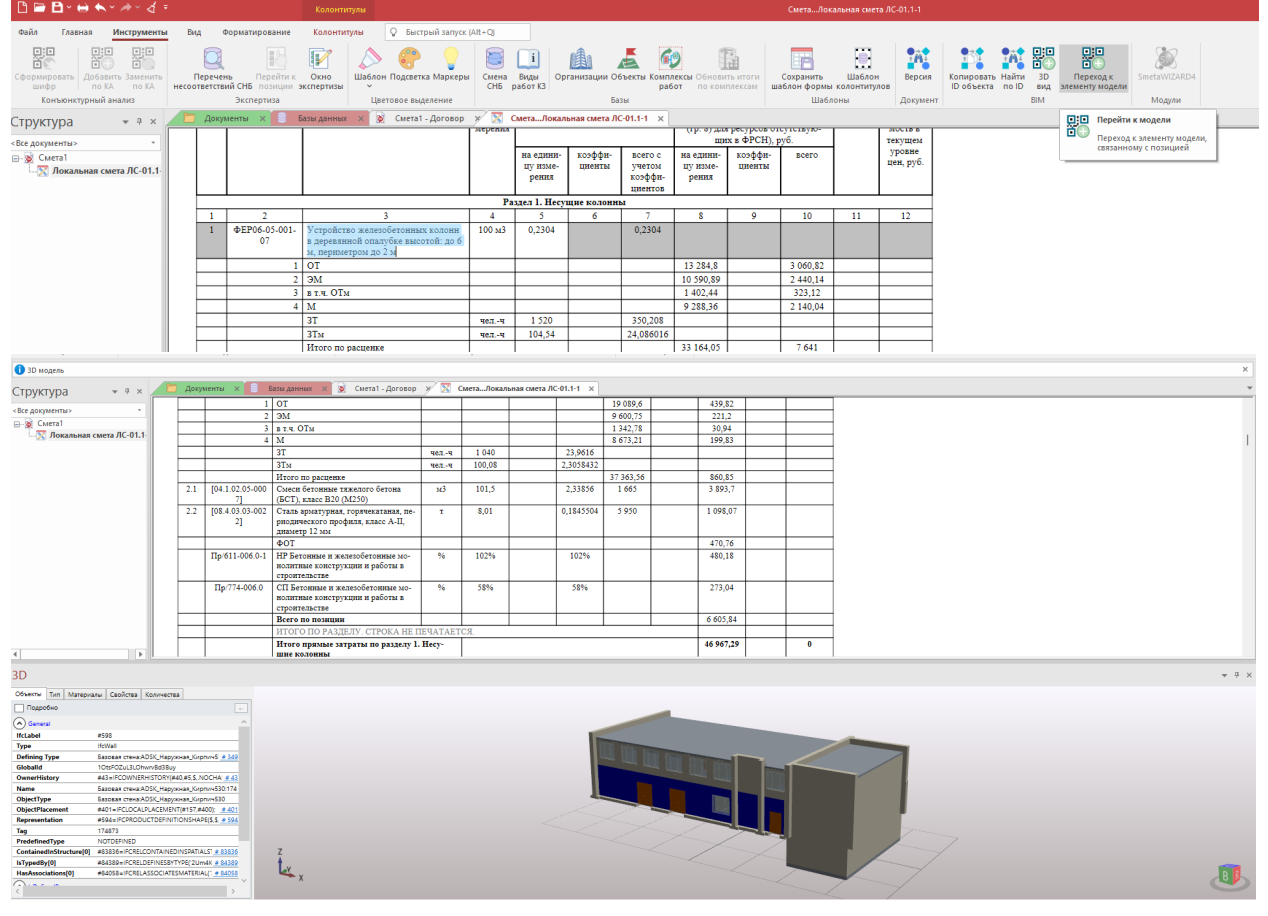

*Также можно открывать файлы формата SmetaWIZARD 5-ой версии напрямую, с дальнейшим открытием в ней привязанной IFC-модели.*